**Resident's Manual** UK-QB 101430 / 19.07.2013 Page 10

### PDF

Adobe PDF preserves images and format and can be exchanged and printed by anyone

- irrespective of the operating system or programme used. You can download PDF from

Adobe Reader in WebMon Resident Access by clicking on the Adobe Reader icon.

Brunata is a 100% Danish owned company. We have more than 90 years of experience within developing and producing heat cost allocators, heating accounts and meter service. We have a quality system fulfilling DS/EN ISO 9001 and 14001. Please contact us if you would like more information about our products, want to contact one of our local branches or have any other questions.

# Brunata

Brunata a/s Vesterlundvej 14 · DK-2730 Herlev Tlf. +45 77 77 70 00 Fax +45 77 77 70 01 www.brunata.com brunata@brunata.dk

Resident's Manual WebMon and WebArchive

UK-QB 101430 / 19.07.2013

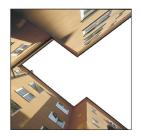

| Content                    | Page |
|----------------------------|------|
|                            |      |
| What is Brunata Online?    | 2    |
| Who can access the system? | 2    |
| Activation                 | 3    |
| Log in                     | 4    |
| Forgotten password         | 4    |
| Meter summary              | 4    |
| Choice of date             | 6    |
| Missing data               | 6    |
| Meter details              | 7    |
| Location name              | 7    |
| Consumption reports        | 8    |
| WebArchive                 | 9    |
| Account information        | 9    |
| Consumption suggestions    | 9    |
| News                       | 9    |
| Pdf                        | 10   |

## Brunata

Resident's Manual UK-QB 101430 / 19.07.2013 Page 2

#### What is Brunata Online?

Brunata Online includes all the internet based services being developed currently by Brunata. Brunata Online among other things provides access to Brunata WebMon and Brunata WebArchive, which display a range of information about your consumption of heating, water, etc. To get access to Brunata WebMon, the consumers in the building where you reside in must have their meters read by a BrunataNet system. A BrunataNet system obtains remote readings of, for instance, heating, water, energy and electricity meters electronically, without Brunata reading personnel having to accress the homes.

#### Who can access the system?

As a resident in a building with a BrunataNet system, you can get access to the information collected about the consumption in your particular flat via Brunata Online and your computer. You get the so-called resident's access to Brunata WebMon. Six conditions must be met for you to be given resident's access:

- Your property must have a BrunataNet system in other words, it must be possible to read the meters remotely without access to the home.
- Your administrator must have an agreement with Brunata about Brunata WebMon.
- You must be the legal owner of the home (flat/room).
- You must have an email address.
- You must have received an activation letter with an activation code.
- You must have access to one of the following browsers: Microsoft Internet Explorer, Google Chrome or Mozilla Firefox.

**Resident's Manual** UK-QB 101430 / 19.07.2013 Page 3

#### Activation

To get access to Brunata Online, you must have received an activation letter with an activation code. When you receive your activation letter, you can log in at www.brunata. com under Brunata Online.

Select 'New user'.

Enter your email address (which in future will be your user name) and a password of your choice. Finish by clicking

'Next'.

Then 'I am a resident'.

Then enter the activation code and click 'Next'.

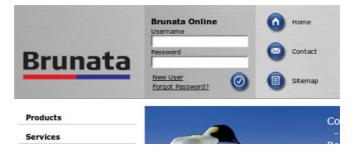

#### Account information

| Enter email address:  |  |  |  |
|-----------------------|--|--|--|
| Repeat email address: |  |  |  |
| Enter password:       |  |  |  |
| Repeat password:      |  |  |  |

| Your account is now    |
|------------------------|
| activated and you will |
| receive an email with  |
| your login information |
| as confirmation of     |
| your activation        |

### Congratulations - your account is now active! An email has been sent to your specified email address as a confirmation of your subscription. You can now log on to Brunata's Online Service using your username (your email address) and the password you specified. We look forward to serving you online! Kind regards Brunata a/s

Resident's Manual UK-QB 101430 / 19.07.2013 Page 4

### Log in

You can now log in at www.brunata.com. Enter your email adress and password in the

fields under Brunata Online and log in by clicking:

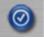

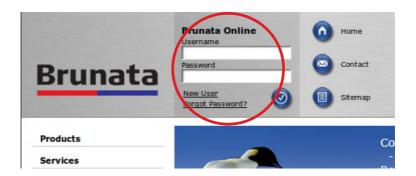

### Forgotten password

If you have forgotten your password, you can request a new password via the Brunata website under Brunata Online.

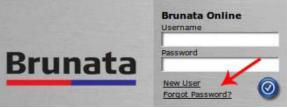

### Meter summary

On this summary page, you can quickly form an overview of the meter portfolio and its status. The meters are listed in a table showing meter location, meter number, any notes, consumption type, date/time, latest meter status and the measuring unit. In addition, you can see earlier readings by entering an earlier date. On this page, you can also see your location in the block. This information is practical if you need to contact Brunata's customer services at some point.

Resident's Manual UK-QB 101430 / 19.07.2013 Page 5

| Brunata Onl                                         | ine                                                                                                    |          |                                                                                        |             |                                                              |                                                                                                    |                                            |                                                    | Bruna     |
|-----------------------------------------------------|----------------------------------------------------------------------------------------------------|----------|----------------------------------------------------------------------------------------|-------------|--------------------------------------------------------------|----------------------------------------------------------------------------------------------------|--------------------------------------------|----------------------------------------------------|-----------|
| irunata a/s                                         |                                                                                                    |          |                                                                                        |             |                                                              |                                                                                                    |                                            |                                                    | O Log out |
| Meter Overview<br>Consumption Reports<br>WebArchive | Meter Overv                                                                                                    | iew      |                                                                                        |             |                                                              |                                                                                                    |                                            |                                                    |           |
| Account Information<br>Savings Tips<br>ShangeLog    |                                                                                                    |          | 00                                                                                     |             |                                                              |                                                                                                    |                                            |                                                    |           |
|                                                     | Specify date to retrieve                                                                                                    |          | 05.07.201                                                                              | 2 >         |                                                              |                                                                                                    |                                            |                                                    |           |
|                                                     |                                                                                                    | d meters | 05.07.201<br>Meter no.                                                                 | 2 ><br>Note | Usage                                                        | Date/time                                                                                                    | Reading                                    | Unit                                               |           |
|                                                     | My meters Shared                                                                                                    | d meters |                                                                                        |             |                                                              | Date/time<br>04.07.2012 18:23                                                                                                    | Reading 2149                               | Unit                                               |           |
|                                                     | My meters Shared Position                                                                                                    | d meters | Meter no.                                                                              |             | Usage                                                        |                                                                                                    |                                            |                                                    |           |
|                                                     | My meters Shared<br>Position<br>ED Opgang S,01                                                                                                    | d meters | Meter no.<br>1024296                                                                   |             | Usage<br>Heating                                             | 04.07.2012 18:23                                                                                                    | 2149                                       | Units                                              |           |
|                                                     | My meters Shared<br>Position<br>ED Opgang S,01<br>ED Tic-hjælp S,05                                                                                       | d meters | Meter no.<br>1024296<br>1024280                                                        |             | Usage<br>Heating<br>Heating                                  | 04.07.2012 18:23                                                                                                    | 2149<br>474                                | Units<br>Units                                     |           |
|                                                     | My meters Shared<br>Position<br>El Opgang S,01 /<br>El Tk-hjælp S,05 =<br>El Leger S,09-1 /                                                               | d meters | Meter no.<br>1024296<br>1024280<br>1024295                                             |             | Usage<br>Heating<br>Heating<br>Heating                       | 04.07.2012 18:23<br>04.07.2012 16:49<br>05.07.2012 09:02                                                                                                    | 2149<br>474<br>1652                        | Units<br>Units<br>Units                            |           |
|                                                     | Ny meters Shared<br>Position<br>El Opgang S,01<br>El Lager S,09-1<br>El Lager S,09-2                                                                      | d meters | Meter no.<br>1024296<br>1024280<br>1024295<br>1024298                                  |             | Usage<br>Heating<br>Heating<br>Heating<br>Heating            | 04.07.2012 18:23<br>04.07.2012 16:49<br>05.07.2012 09:02<br>05.07.2012 07:25                                                                                                    | 2149<br>474<br>1652<br>1232                | Units<br>Units<br>Units<br>Units                   |           |
|                                                     | My meters Shared<br>Position<br>IIII Opgang S,01 /<br>IIIIIIIIIIIIIIIIIIIIIIIIIIIIIIIIIIII                                                                | d meters | Meter no.<br>1024296<br>1024280<br>1024295<br>1024298<br>1024297                       |             | Usage<br>Heating<br>Heating<br>Heating<br>Heating            | 04.07.2012 18:23<br>04.07.2012 16:49<br>05.07.2012 09:02<br>05.07.2012 07:25<br>05.07.2012 06:23                                                                                                    | 2149<br>474<br>1652<br>1232<br>1745        | Units<br>Units<br>Units<br>Units<br>Units          |           |
|                                                     | Ny meters Shared<br>Postton<br>Di Opgang S,01 /<br>Di Tk-hjælp S,05 /<br>Di Lager S,08-2 /<br>Di Lager S,08-3 /<br>Di Lager S,08-3 /<br>Di Lager S,08-3 / | d meters | Meter no.<br>1024296<br>1024280<br>1024295<br>1024295<br>1024298<br>1024297<br>1024308 |             | Usage<br>Heating<br>Heating<br>Heating<br>Heating<br>Heating | 04.07.2012 18:23           04.07.2012 18:49           05.07.2012 09:02           05.07.2012 09:02           05.07.2012 09:02           05.07.2012 09:02           05.07.2012 09:02           05.07.2012 09:02           05.07.2012 09:02           05.07.2012 09:02           05.07.2012 09:02           05.07.2012 09:02           05.07.2012 09:02           05.07.2012 09:02 | 2149<br>474<br>1652<br>1232<br>1745<br>309 | Units<br>Units<br>Units<br>Units<br>Units<br>Units |           |

The note column may contain up to three icons indicating the meter installation date, the removal date or an icon for shared meters (see image below). The installation date icon (with the date as pop-up text) is displayed if the meter was installed after the resident moved in. The removal date icon (with the date as pop-up text) is displayed if the meter was removed after the resident moved in. The icon for shared meters (with the decimal as pop-up text) is only displayed if the meter is shared by several residents. The icon explanations under the table are only displayed if relevant to the location.

| ± 🥖                | 2121 |    | Temperature | 05.07.2012 14:30 | 22.7 | Celsius |
|--------------------|------|----|-------------|------------------|------|---------|
| ± 🥒                | 2136 |    | Temperature | 05.07.2012 14:29 | 25.0 | Celsius |
| 🗄 Stor kontor 🧳    | 2141 | 1  | Temperature | 05.07.2012 14:38 | 28.3 | Celsius |
| 🗄 Lille mødelok. 🥒 | 2134 | ×  | Temperature | 05.07.2012 14:35 | 28.5 | Celsius |
| 🗄 Lille Kontor 🛛 🥖 | 2135 | 28 | Temperature | 05.07.2012 14:34 | 32.5 | Celsius |

Meter was mounted within the current account period
Meter was unmounted within current account period

Meter is shared between multiple consumers

**Resident's Manual** UK-QB 101430 / 19.07.2013 Page 6

### Choice of date

As standard, the summary shows today's date, but you can enter an optional date or click the date selector with your mouse. The table is then immediately updated.

| pecify date to retrieve readings | for: < 04.07<br>« | 2012 Jul          | ***         |                  |         |       |
|----------------------------------|-------------------|-------------------|-------------|------------------|---------|-------|
| My meters Shared meters          | M T<br>25 26      | W T F<br>27 28 29 | Select a da | te (dd.MM.yyyy)  |         |       |
| Position                         | 2 3<br>Mete 9 10  | 4 5 6             | 7 8         | Date/time        | Reading | Unit  |
| Position                         | Mete 9 10         | 18 19 20          | 21 22       | Date/ume         | Reading | Unit  |
| 🗄 Opgang S,01 🥒                  | 102 23 24         | 25 26 27          | 28 29 sting | 04.07.2012 18:23 | 2149    | Units |
| 🗄 Tk-hjælp S,05 🧳                | 1024280           |                   | Heating     | 04.07.2012 16:49 | 474     | Units |
| ⊞ Lager S,09-1                   | 1024295           |                   | Heating     | 04.07.2012 09:02 | 1652    | Units |
| ⊞ Lager S,09-2                   | 1024298           |                   | Heating     | 04.07.2012 07:25 | 1232    | Units |

### **Missing data**

If there are no meter data from the chosen date, the latest data registrations for the meter are displayed. In such cases, the date will appear in red to make it quite clear that it is different from the date chosen.

| ecify date to retrieve readin | igs for: < 05.07 | .2012 | >       |                  |         |       |
|-------------------------------|------------------|-------|---------|------------------|---------|-------|
| My meters Shared meter        | 'S               |       |         |                  |         |       |
| osition                       | Meter no.        | Note  | Usage   | Date/time        | Reading | Unit  |
| 🗄 Opgang S,01 🥒               | 1024296          |       | Heating | 04.07.2012 18:23 | 2149    | Units |
| 🗄 Tk-hjælp S,05 🥒             | 1024280          |       | Heating | 04.07.2012 16:49 | 474     | Units |
| 🗄 Lager S,09-1 🥒              | 1024295          |       | Heating | 05.07.2012 09:02 | 1652    | Units |

**Resident's Manual** UK-QB 101430 / 19.07.2013 Page 7

#### Meter details

You can see a meter's registration data for the whole day by expanding the little cross to the left of the row. Please note that if there is only one reading, the cross cannot be expanded.

| Position                  | Meter no. No    | ite Usage | Date/time        | Reading | Unit  |
|---------------------------|-----------------|-----------|------------------|---------|-------|
| Opgang 5,01 🖉             | 1024296         | Heating   | 04.07.2012 18:23 | 2149    | Units |
| Click to hide all reading | s for this date |           | 04.07.2012 17:53 | 2149    | Units |
|                           |                 |           | 04.07.2012 17:25 | 2149    | Units |
|                           |                 |           | 04.07.2012 16:55 | 2149    | Units |
|                           |                 |           | 04.07.2012 16:25 | 2149    | Units |
|                           |                 |           | 04.07.2012 15:53 | 2149    | Units |
|                           |                 |           | 04.07.2012 15:19 | 2149    | Units |
| 🗄 Tk-hjælp S,05 🥒         | 1024280         | Heating   | 04.07.2012 16:49 | 474     | Units |
| 🗄 Lager S,09-1 🥜          | 1024295         | Heating   | 04.07.2012 09:02 | 1652    | Units |
| 🗄 Lager S,09-2 🏒          | 1024298         | Heating   | 04.07.2012 07:25 | 1232    | Units |

#### Location name

You can easily enter or change the name of a meter location by clicking on the small pencil icon.This brings up a pop-up window on the screen with an editable text field. Enter the desired text and then click the Save button.

| pecify date to retr | Rename? |                       |         |        |            |         |       |
|---------------------|---------|-----------------------|---------|--------|------------|---------|-------|
| My meters Shi       |         | position of the meter | ?       |        |            |         |       |
| Position            |         | Cancel                | Save 😽  |        | ne         | Reading | Unit  |
| Opgang S,01         | ł       | 1024296               | Heating | 04.07. | 2012 18:23 | 2149    | Units |
| ⊞ Tk-hjælp S,05     | 1       | 1024280               | Heating | 04.07  | 2012 16:49 | 474     | Units |
| ⊞ Lager S,09-1      |         | 1024295               | Heating | 04.07  | 2012 09:02 | 1652    | Units |

Resident's Manual UK-QB 101430 / 19.07.2013 Page 8

#### **Consumption reports**

The menu point Consumption Reports allows you to get an overview of your consumption

for a chosen period. You can choose to see your consumption for the latest quarter, the

previous quarter, the last 12 days, weeks or months or the previous year.

|               | Brunata Online                                                                                                    |
|---------------|----------------------------------------------------------------------------------------------------|
| Select Period | Brunata a/s                                                                                                    |
| and Use       | Meter Overview<br>Consumption Reports                                                                                                    |
|               | WebArchive         Period:         Current accounting period:         Usage:         Cold water         Cold water <t< td=""></t<> |
|               | Last 12 months<br>Last year                                                                                                    |

The consumption is shown as a graph and a table for the chosen period and meter num-

ber. The consumption is shown at different resolutions depending on the length of the

chosen periode.

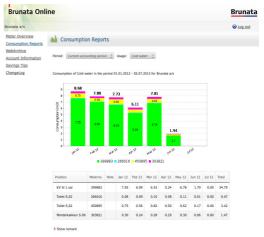

The columns show consumption per day, week or month, depending on the chosen period.

The consumption report is calculated on the basis of the registration values (telegrammes) which Brunata has received from the meters. We do not receive telegrams until the meters have been set up in our system and there is contact with the building. Deviations may therefore occur between the registrations (meter status) shown on the meter and the con-

**Resident's Manual** UK-QB 101430 / 19.07.2013 Page 9

sumption report. In the case of deviations between the registrations shown on the meter and the consumption report , the meter status applies.

#### WebArchive

If your administrator is signed up for this service, WebArchive allows you to see and print earlier bills received from Brunata a/s.

| Brunata Onl                                         | ine      |                                                 | Brunat                                                                      |
|-----------------------------------------------------|----------|-------------------------------------------------|-----------------------------------------------------------------------------|
| runata a/s                                          |          |                                                 | ⊌ Log out                                                                   |
| Anter Overview<br>Consumption Reports<br>VebArchive | 🗂 w      | ebArchive                                       |                                                                             |
| account Information                                 | Web arcl | hive contains electronic copies of your<br>Date | bills. Click the icon to the table to see your bill in PDF format. Accounts |
|                                                     | 9        | 31.12.2011                                      | Forbrugsregnskab for varme                                                  |
| hangeLog                                            | 9        | 31.12.2011                                      | Forbrugsregnskab for vand                                                   |
|                                                     | 9        | 31.12.2011                                      | Forbrugsregnskab for el                                                     |
|                                                     | 9        | 31.12.2010                                      | Forbrugsregnskab for varme                                                  |
|                                                     | 9        | 31.12.2010                                      | Forbrugsregnskab for vand                                                   |
|                                                     | 9        | 31.12.2010                                      | Forbrugsregnskab for el                                                     |
|                                                     | 9        | 31.12.2009                                      | Forbrugsregnskab for varme                                                  |
|                                                     | 9        | 31.12.2009                                      | Forbrugsregnskab for vand                                                   |
|                                                     | ۹.       | 31.12.2009                                      | Forbrugsregnskab for el                                                     |
|                                                     | 4        | 31.12.2008                                      | Forbrugsregnskab for varme                                                  |
|                                                     | 9        | 31.12.2008                                      | Forbrugsregnskab for vand                                                   |
|                                                     | 9        | 31.12.2008                                      | Forbrugsregnskab for el                                                     |
|                                                     | 0        | 31.12.2006                                      | Heating (district heating)                                                  |

### Account information

Under Account Information, you can change your user name (email adress) and password.

### **Consumption suggestions**

Under Consumption Reduction Advice, you will find a link to a page with suggestions and ideas for how you can help reduce your consumption costs.

#### News

Under News, we provide information about the initiatives and changes regularly introduced in relation to Brunata Online. In addition, it will be flagged up if there are operating problems or planned operating updates.